## Clearing "Known networks"

If you're having "Windows 10 can't connect to this network" error, you need to forget (clear) your wireless connections to fix this problem. To forget wireless networks on Windows 10, do the following:

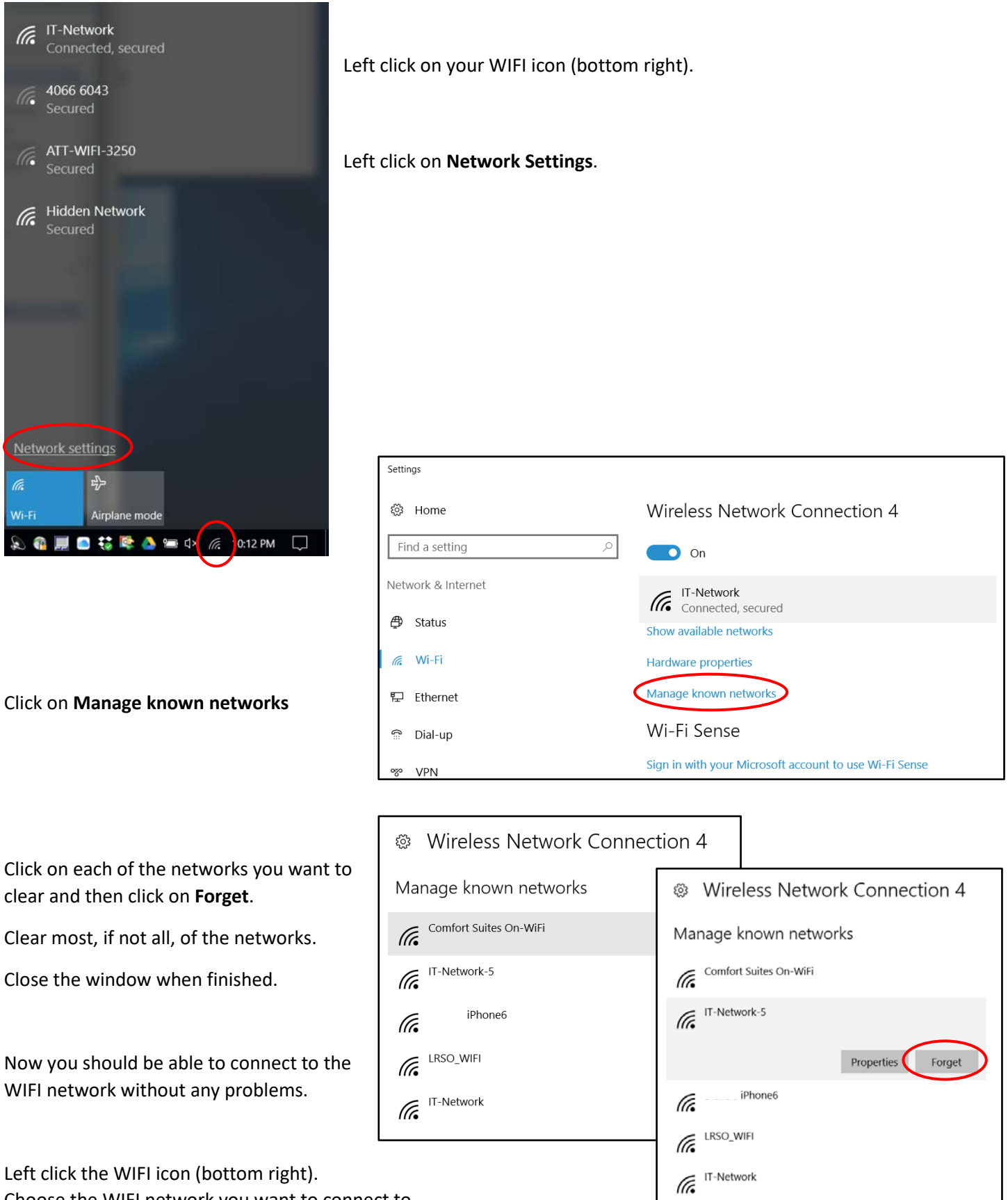

Choose the WIFI network you want to connect to.